#### Sabre

VIRTUAL Developer Bench

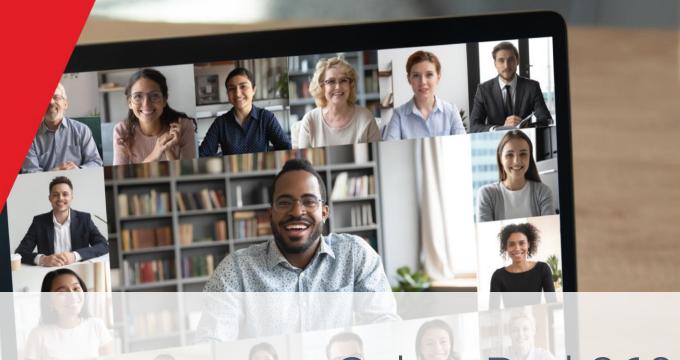

Sabre Red 360 SDK: Understanding Feature Fundamentals

The Developer Experience Team

2021

1 December 2021

## On the Call

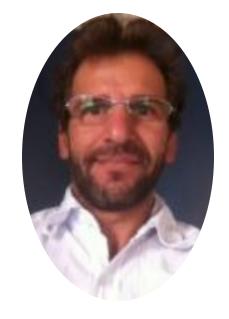

Alexandre Meneghello Software Engineering

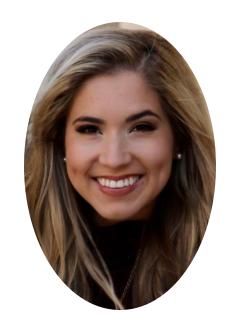

Avery Perkins Product Marketing

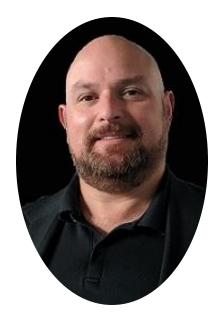

Alex Xavier Product Marketing

# Red App ecosystem overview

Sabre Red 360 is responsible for an entire ecosystem involving Travel technology producers and consumers, through its innovative Red App Marketplace and Developer network.

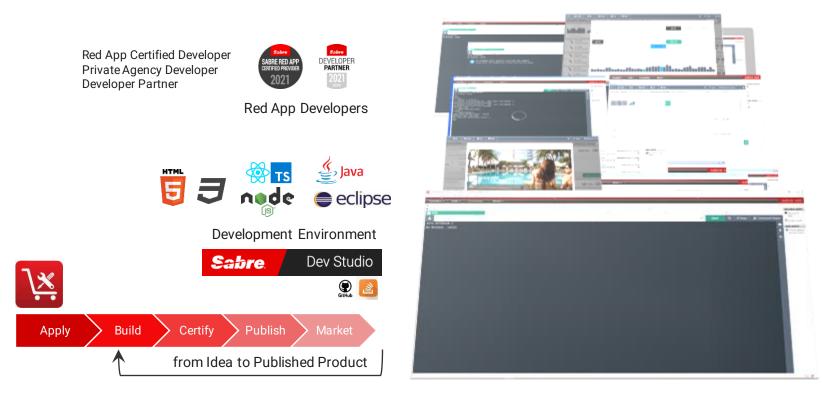

Travel Agencies
Travel Management companies
Leisure operators

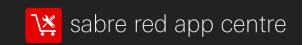

**Technology Providers** 

Sabre Red 360

**Technology Consumer** 

#### Sabre Red 360 & customization

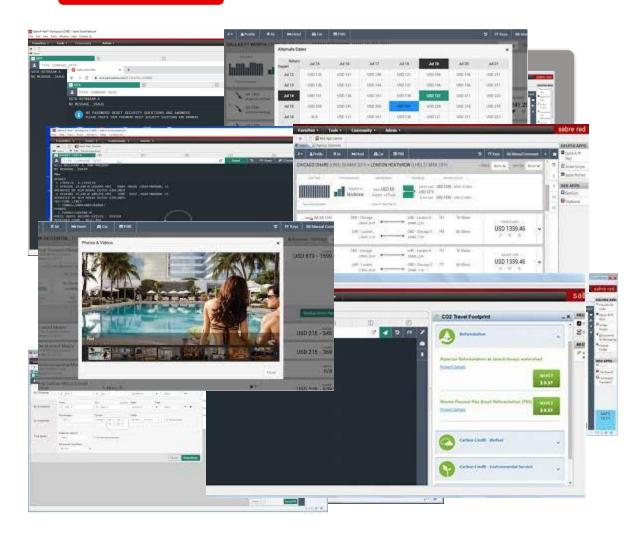

- Sabre Red 360 is an end-to-end sales workspace that sells billions in Travel inventory each year. Could be extended by plugging-in modules, or Red Apps.
- Sabre Red 360 main View, offers advanced visualization capabilities and orchestration to the Travel consultant workflow.
  - Workflow, from Sabre Red 360 core, any business operation involved on SHOP, SELL, BOOK, TICKET and MANAGE RESERVATIONS of FLIGHT, HOTEL, CAR, CRUISE AND RAIL
- Sabre Red 360 Desktop App, it is a multi-windowed workspace application, which hosts Sabre's main view, complimentary user workflows and allows integrations with back-office and external systems.
- Sabre Red Web, Mobile design brings (big) part of sales workspace to Travel Consultant's pocket, or an internet café anywhere.

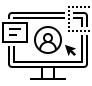

#### Contribute

Create Sabre Red native experience, create custom forms and widgets to communicate effectively with users.

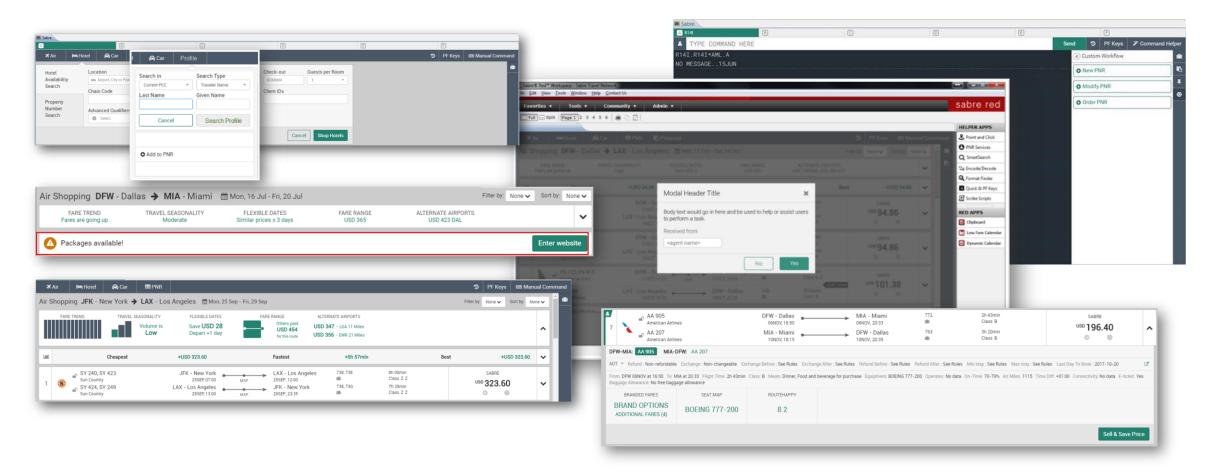

confidential | ©2020 Sabre GLBL Inc. All rights reserved.

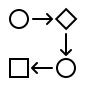

#### Automate

Customize pre-defined workflows, reduce or augment standard workflows seamlessly

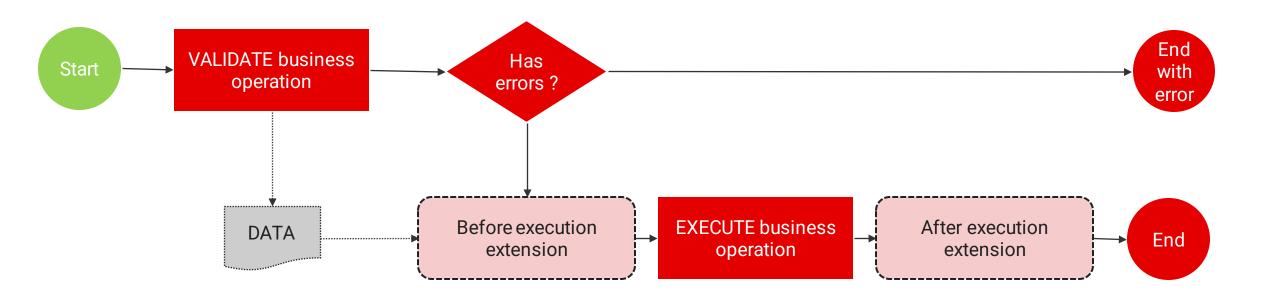

| SHOP, PRICE                             | ВООК       | SELL                           | TICKET | MANAGE                               |
|-----------------------------------------|------------|--------------------------------|--------|--------------------------------------|
| Air, Hotel<br>Exchange<br>Hotel Details | Air, Hotel | Air, Hotel, Car<br>Passive Add | Air    | End PNR<br>Modify PNR<br>Queue Place |

confidential | ©2020 Sabre GLBL Inc. All rights reserved.

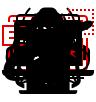

#### Integrate

Integrate adjacent systems, direct access to external workflows, content sources and APIs

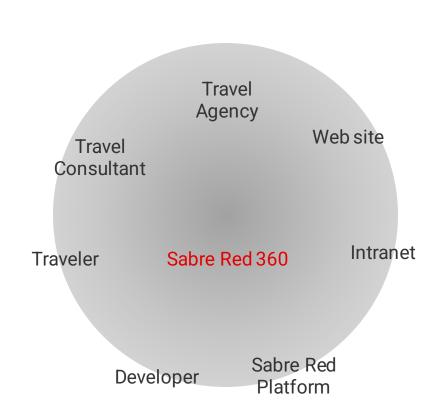

#### **Integration opportunities:**

- ✓ Connectivity with external systems
- ✓ Back-office integration
- ✓ API client
- ✓ Database integration
- ✓ Customer profiles
- ✓ Intranet / Extranet
- ✓ integrate existing web sites to the SR360 workspace

# led App SDK, fundamental building blocks

Red App is a software package, created with Sabre Developer Tools, which bundles different extensions to customize Sabre Red 360 operations during runtime.

Contributions to the User Interface, allows Red Apps to customize the Travel consultant workspace (Eclipse) or the primary Sabre Red 360 UI (NGV)

Workflow extensions, allow access to data and controlled execution of Business operations done through Sabre Red 360 main View

Communication Foundations, allows Red Apps to access Sabre Red Platform Services exposed through SR 360 runtime and abroad

**Tools and Utilities,** general utility layer, allows to deal with user settings and authentication, as well integration with external systems and process automation.

| UI Widgets                                                         | Workflow                                                                         | Web Browser                                           | Workspace                                                                                   |                                      |  |
|--------------------------------------------------------------------|----------------------------------------------------------------------------------|-------------------------------------------------------|---------------------------------------------------------------------------------------------|--------------------------------------|--|
| Pop-up Forms Tile Widgets Command button + Popover React bootstrap | Workflow panel button<br>Nudge<br>Add to PNR form<br>Refresh PNR<br>Interstitial | CrossWindow<br>WebKit View / Editor<br>Javascript API | View / Editor window<br>Red App Sidebar<br>Workspace Menus<br>Notifications<br>Modal Dialog |                                      |  |
| SHOP, PRICE                                                        | ВООК                                                                             | SELL                                                  | TICKET                                                                                      | MANAGE                               |  |
| Air, Hotel<br>Exchange<br>Hotel Details                            | Air, Hotel                                                                       | Air, Hotel, Car<br>Passive Add                        | Air                                                                                         | End PNR<br>Modify PNR<br>Queue Place |  |
| Sabre APIs                                                         | Sabre Commands                                                                   | Web                                                   | Active Listening                                                                            | Security                             |  |
| REST and SOAP API<br>calls<br>GetReservation                       | Execute Sabre<br>Commands<br>LLS Calls - HOST                                    | HTTP Request                                          | EMU_RESPONSE Event<br>EMU_COMMAND<br>Service                                                | SSO Assertions                       |  |
| Agency                                                             | Support                                                                          | Workspace                                             |                                                                                             |                                      |  |
| Agent Profile<br>Config Services                                   | Log services<br>First run                                                        | Plugin resources<br>Internationalization              |                                                                                             |                                      |  |

# RED APP EXAMPLE

Let's create a Red App to demonstrate common use cases and building blocks provided by the Red App SDK.

#### Red App project – PNR Shell

- The main use case for this Red App would be to prepare a new Reservation record, gathering details about the trip and travelers it will help personalize content during travel consultant workflow.
- User will start workflow by clicking Create PNR button on the Sidebar panel.
- A multi-stage form will be presented to capture information about passenger and travel details.
- Once submitted, the information gathered will be written to the current PNR on the session.

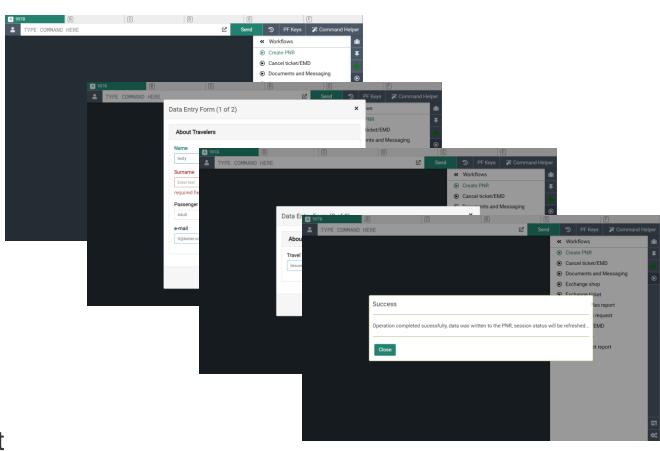

confidential | ©2020 Sabre GLBL Inc. All rights reserved.

### Implementation details

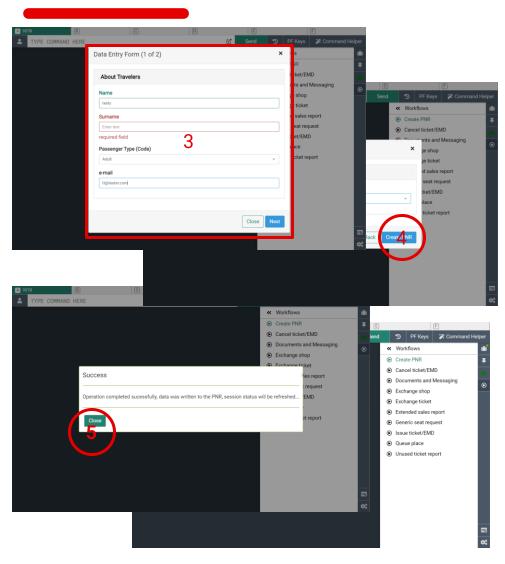

#### SDK features used:

- Contribution to custom workflow panel
- 2. Sidebar button
- Custom pop-up Dialog provided by Layer Service and react-bootstrap component library
- Upon form submission Red App utilizes SoapAPI Service and send an XML request to UpdateReservationRQ API
- After writing data to PNR, Red App user *PnrPublic* Service to refresh the frontend session

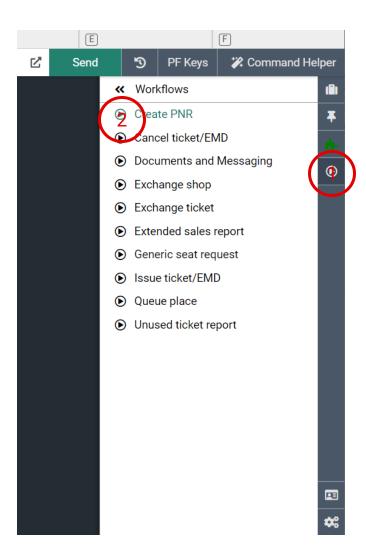

# DEVELOPMENT SLIDESHOW

Walk through implementation of a Red App that presents a form to the user, collect some date and consume Sabre API service to write information to the reservation. (PNR)

\*\*\* The source code for this project could be found at:

GitHub - SabreDevStudio/RedApp-Fundamentals: Sabre sample Web Red App showing SDK fundamentals

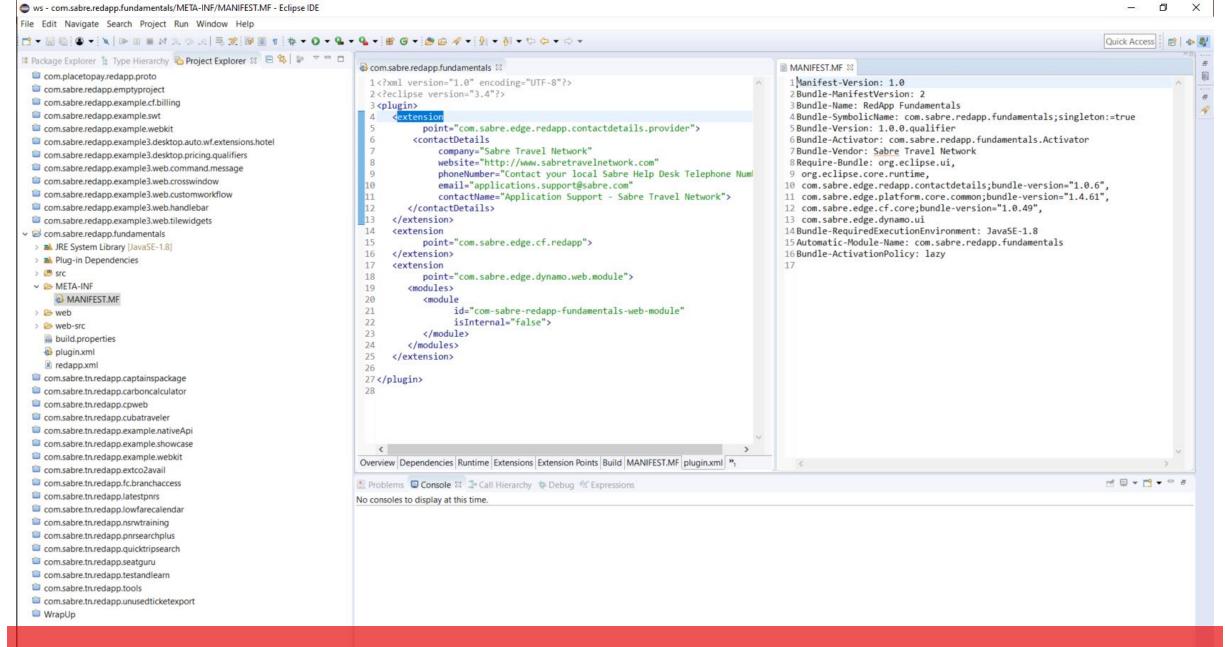

We start with a Red App project structure under Ecliipse IDE, so we can have both developer plaftorms available

Web Red App start with a Module implementation on Main.ts file, there's where the plug-in lifetime is implemented, during init() method we add sidebar menu configuration

This App has a single form to collect and process user info, we are basing technology on the React-Bootstrap implementation

React state holds data model which will used to collect data from the user and perform field validation

Field changes are controlled by handleChange method, here fields are validated and the React component state updated

Ln 180, Col 1 Spaces: 4 UTF-8 CRLF {} TypeScript React 🔊 🚨

This react component is based entirely on the React-bootstrap (v3) library available on the web SDK, more info could be found @ <a href="https://react-bootstrap-v3-netlify.app/getting-started/introduction">https://react-bootstrap-v3-netlify.app/getting-started/introduction</a>

```
ø
   File Edit Selection View Go Run Terminal Help
                                                       Main.ts - com-sabre-redapp-fundamentals-web-module - Visual Studio Code [Administrator]
                                                                                                                                                                      □ …
      TS Main.ts X TS CreatePNR.tsx
      src > code > TS Main.ts > 😭 Main > 😚 showForm
            import {Module} from 'sabre-ngv-core/modules/Module';
            import { getService, registerService } from './Context';
            import { ExtensionPointService } from "sabre-ngv-xp/services/ExtensionPointService";
وړ
            import { RedAppSidePanelConfig } from "sabre-ngv-xp/configs/RedAppSidePanelConfig";
            import { RedAppSidePanelButton } from "sabre-ngv-redAppSidePanel/models/RedAppSidePanelButton";
            import { LayerService } from "sabre-ngv-core/services/LayerService";
            import { CreatePNR } from './CreatePNR';
            export class Main extends Module {
                 * Web module initializaition, configure menu contributions and register helper service
                init(): void {
                    super.init();
                    // get reference to ExtensionPointService, which is used to add a new actionable item to the Custom Workflow panel (sidebar)
                    const xp = getService(ExtensionPointService);
                    //create a new sidebar contribution configuration
                    const sidepanelMenu = new RedAppSidePanelConfig(
                        [new RedAppSidePanelButton(
                            "Create PNR",
                         OUTPUT DEBUG CONSOLE
                                                                                                                                                                ⊡ cmd
       [C860] 10:52:24 .. -> build:dist -> ..
                                                                                                                                                                ⊡\ cmd
       [C860] 10:52:24 .. -> build:dist:source-maps -> ..
                                                                                                                                                                ⊡\ cmd
       [C860] 10:52:24 .. -> build:dist:source-maps::atom -> ..
       [C860] 10:52:25 .. -> build:dist::atom -> ..
                                                                                                                                                                ⊡ node
       [C860] 10:52:26 .. -> run:watch -> ..
       [C860] 10:52:26 .. -> run:watch::atom -> ..
       [C860] 10:52:26 [WATCH] ..... READY!
During implementation and test, NGV run command is used to host web-module to be loaded on Sabre Red
```

Web instance.

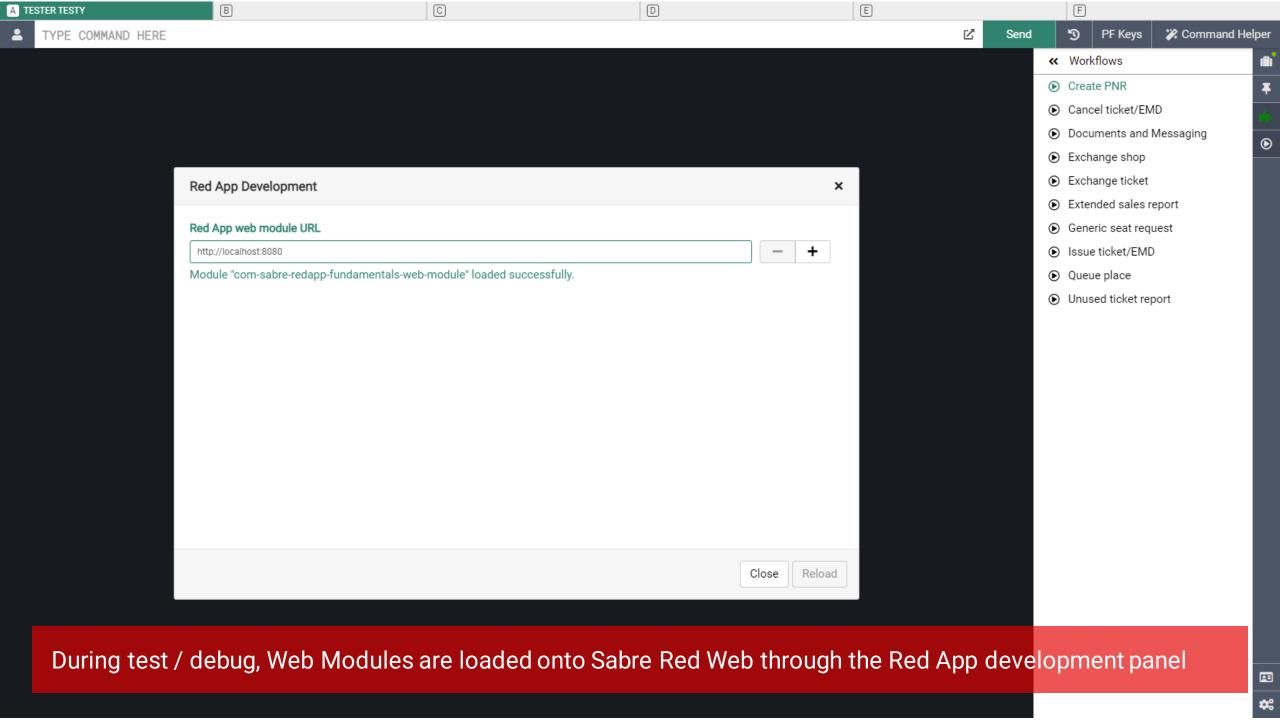

# Sahre